# ecologicalfibers.inc. **DESIGN SOLUTIONS**

**40 PIONEER DR. LUNENBURG, MASSACHUSETTS 01462 USA +1 (978) 537-0003 | FAX +1 (978) 537-2238 | WWW.ECOFIBERS.COM**

# **DESIGN WITH OUR ENVIRONMENT IN MIND...**

Now for the first time, Ecological Fibers is giving you the opportunity to integrate our wide variety of environmentally responsible covering products directly into your Adobe® software.

By using the attached files, you can load accurate RGB color swatches directly into your Adobe Products to assist you in designing your projects with accurate representations of the entire catalogue of Ecological Fibers' products.

#### **HOW WERE THE COLORS GENERATED?**

Each color was generated on a calibrated screen using approved samples of our materials. These colors were then organized and saved as RGB Adobe® swatches.

#### **WHY RGB?**

As you know, many colors are not achievable in CMYK due to the limitations of the 4 color printing process. These swatches are intended to be used as references, so that you can design using the actual color of the material, and not the CMYK alternative. They are not intended to be printed.

### **WHY ARE THERE BOTH .ACO & ASE. FILES?**

No two designers approach graphic design the same way and prefer the same programs. ACO files are used in programs like Photoshop® and Illustrator®, while InDesign® uses ASE files. Both work the exact same way. By offering both file types, you have more options for how you want to use these swatches.

#### **WHAT ARE CC LIBRARIES?**

CC Libraries are organized lists of files and swatches that can be easily accessed in all Adobe programs. By using this feature, you can load the entire suite of products swatches in one easy step.

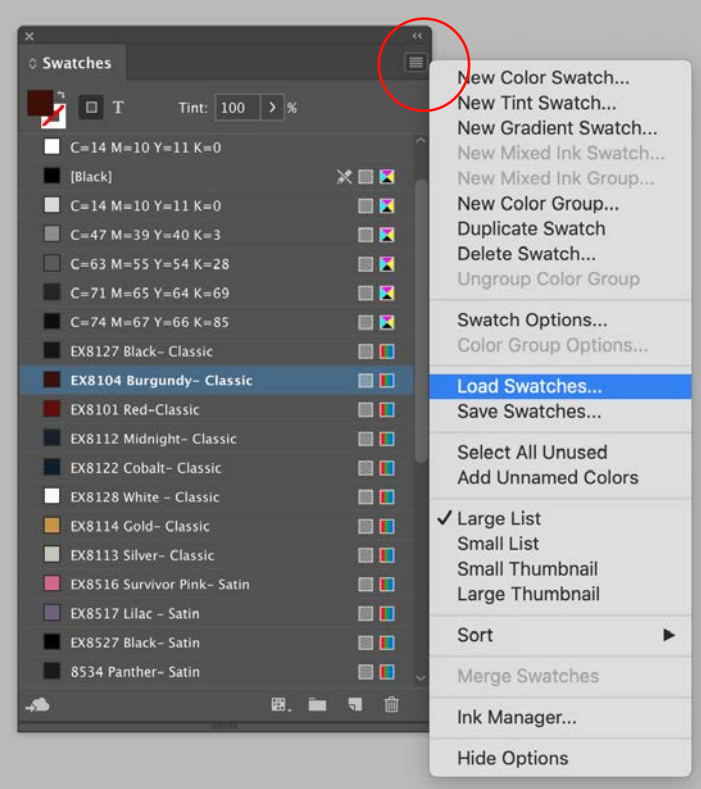

## **HOW TO LOAD .ACO AND .ASE FILES IN ADOBE® PROGRAMS**

- **1. Open your "Swatches" window**
- **2. Locate the menu options icon (see red circle above)**
- **3. Click Load Swatches**
- **4. Locate your desired swatches and upload!**

Note: *If you do this with a specific document open, these swatches will only load for that individual document. If you load this into the program before any documents are open, it will automatically set as a default for ALL new documents.* 

### **QUESTIONS?**

Reach out to our Marketing Manager Ryan Flynn at [rflynn@ecofibers.com](mailto:), or call (978) 537-0003 x 107